## **QH iLearn Instructions**

- Go to: [https://QH iLearn.health.qld.gov.au/d2l/login](https://ilearn.health.qld.gov.au/d2l/login)
- Use your **novell login** if your already have an account,

**OR**

- Register to create an account: use an **organisation email address** rather than personal
	- When asked to put your supervisor details please put:
		- o Supervisor: Medical Education Unit at your facility
		- o Supervisor Contact Details: at your facility
		- o Facility: name
		- o Location: at your facility

**Queensland Government** 

**Queensland Health** 

Welcome to iLearn@QHealth

Log in to view your courses, explore tools and features, and customise your online learning experience. iLearn@QHealth currently hosts role specific mandatory education and clinical education packages for the Department of Health, Hospital and Health Services (HHSs) and Queensland Ambulance Service (QAS).

iLearn@OHealth can be accessed 24 hours a day - 7 days a week remotely or via Queensland Health (OH) computers. The system is also accessible on multiple electronic devices.

## Log in

All QH staff must use their Novell username to log in (e.g. bloggf). If you don't have a Novell username, contact your team leader/supervisor who can submit a request on your behalf. Team Leaders can view the factsheet on how to request new Queensland Health employee network access (QH staff only)

## **Support and Assistance**

For technical or log in issues please contact us at:

- . Queensland Health employees please use InfoService Centre HelpDesk Support or ring 1800 198 175. (Please note that this service is for QH staff only)
- . Not employed by Queensland Health? please email us. (If you are a student at a learning institution, an iLearn@QHealth user account will not be automatically created for you. Please self-register to apply for an account.)

Don't have an iLearn account? Register here to create an iLearn account

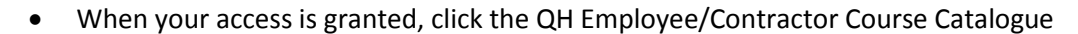

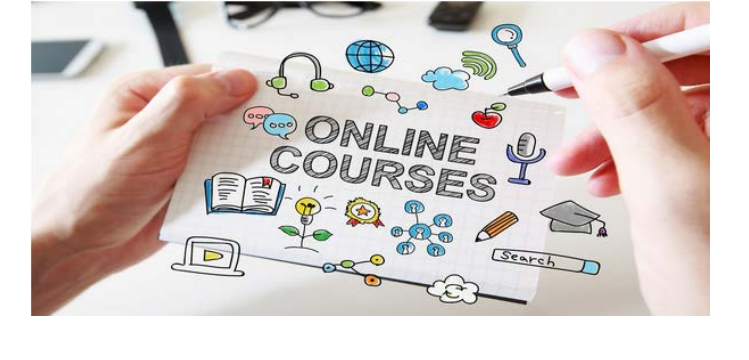

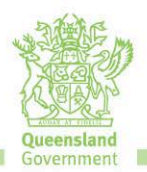

• Then select Program: Childrens Health Queensland **Featured Courses and Programs** Search

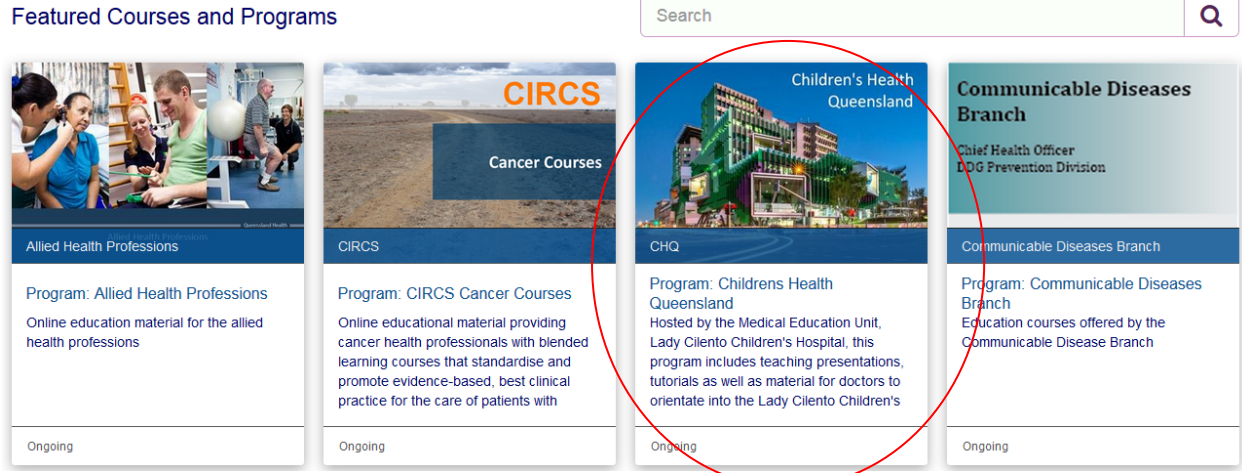

## • Select **(CHQ-C) Medical Orientation**

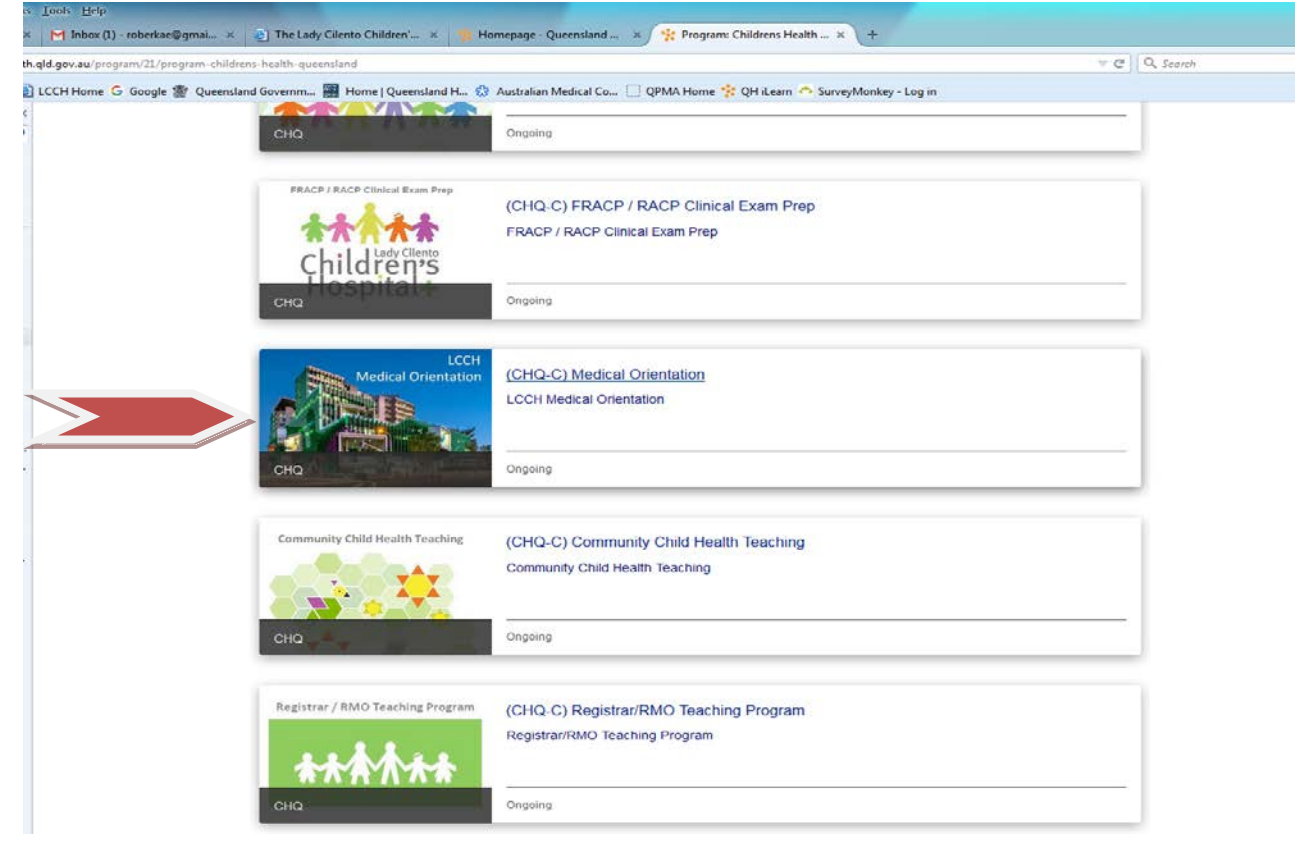

Click **Enroll**

• Select any other courses you are interested in enrolling.

All education sessions at LCCH are recorded and uploaded to iLearn within 2-3 days after the session.

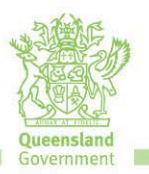

Contact for the day[: CHQ\\_Medical\\_Education@health.qld.gov.au](mailto:CHQ_Medical_Education@health.qld.gov.au) or (07) 3068 4346 Great state. Great opportunity.